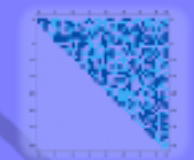

#### www.sagemath.org

Creating a viable free open source alternative to Regina", Naple", Mathematics", and Matleb'

K ロ ▶ K @ ▶ K 할 ▶ K 할 ▶ | 할 | © 9 Q @

Some very cool things about Sage Or, why I am excited about Sage

> Franco V. Saliola  $\langle$ saliola@gmail.com $\rangle$

Laboratoire de Combinatoire et d'Informatique Mathématique Université du Québec à Montréal

> LaCIM Seminar 7 March 2008

K ロ ▶ K @ ▶ K 할 ▶ K 할 ▶ ... 할 ... 900

Software included with Sage :

 $ATLAS$  | Automatically Tuned Linear Algebra Software  $BLAS$  | Basic Fortan 77 linear algebra routines  $Bzip2$  | High-quality data compressor Cddlib | Double Description Method of Motzkin Common Lisp  $\vert$  Multi-paradigm and general-purpose programming lang.  $CVXOPT$  Convex optimization, linear programming, least squares Cython | C-Extensions for Python  $F2c$  Converts Fortran 77 to C code  $F$ lint | Fast Library for Number Theory FpLLL | Euclidian lattice reduction Free $Type \mid A$  Free, High-Quality, and Portable Font Engine

Software included with Sage :

G95 | Open source Fortran 95 compiler  $GAP$  Groups, Algorithms, Programming  $GD$  Dynamic graphics generation tool  $Genus2 reduction$   $\vert$  Curve data computation  $Gfan$  Gröbner fans and tropical varieties Givaro  $\mathsf{C}_{++}$  library for arithmetic and algebra GMP GNU Multiple Precision Arithmetic Library GMP-ECM | Elliptic Curve Method for Integer Factorization  $GNU$  TLS  $\vert$  Secure networking GSL | Gnu Scientific Library JsMath | JavaScript implementation of LaTeX

Software included with Sage :

IML Integer Matrix Library IPython | Interactive Python shell  $LAPACK$  Fortan 77 linear algebra library Lcalc L-functions calculator  $Libgcrypt$  General purpose cryptographic library  $Libgpg-error$  Common error values for GnuPG components Linbox  $\mathsf{C}_{++}$  linear algebra library Matplotlib  $\vert$  Python plotting library Maxima | computer algebra system Mercurial | Revision control system MoinMoin | Wiki

Software included with Sage :

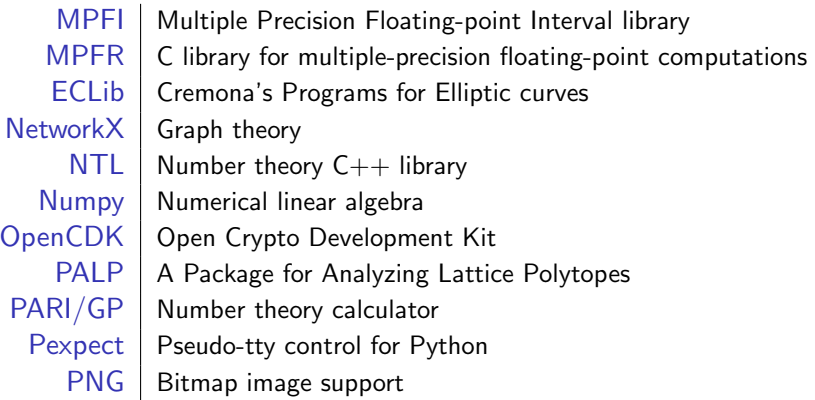

K ロ ▶ K @ ▶ K 할 > K 할 > 1 할 > 1 이익어

Software included with Sage :

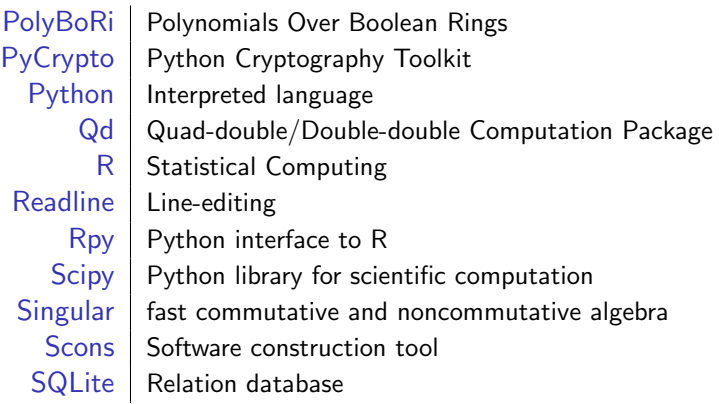

K ロ ▶ K @ ▶ K 할 > K 할 > 1 할 > 1 이익어

Software included with Sage :

Sympow | L-function calculator Symmetrica | Representation theory  $Sympy$  Python library for symbolic computation Tachyon | lightweight 3d ray tracer  $Termcap$  for writing portable text mode applications Twisted | Python networking library Weave  $\vert$  Tools for including  $C/C++$  code within Python Zlib | Data compression library ZODB | Object-oriented database

Software included with Sage :

Sympow | L-function calculator Symmetrica | Representation theory  $Sympy$  Python library for symbolic computation Tachyon | lightweight 3d ray tracer  $Termcap$  for writing portable text mode applications Twisted | Python networking library Weave  $\vert$  Tools for including  $C/C++$  code within Python Zlib | Data compression library ZODB | Object-oriented database

Plus additional optional packages

#### Sage is a distribution of mathematics software.

Sage's mission: "Creating a viable, free, open-source alternative to  $M<sub>agma</sub><sup>TM</sup>$ , Maple<sup>TM</sup>, Mathematica<sup>TM</sup>, and Matlab<sup>TM</sup>."

#### Sage is a distribution of mathematics software.

Sage's mission: "Creating a viable, free, open-source alternative to  $M$ agma $^{TM}$ , Maple<sup>TM</sup>, Mathematica<sup>TM</sup>, and Matlab<sup>TM</sup>,"

Algebraic Geometry | Singular, Macaulay2 Arbitrary Precision Arithmetic | GMP, MPFR, MPFI, NTL, ... Exact Linear Algebra  $\vert$  Linbox, IML Graph Theory | Network $X$ Group theory  $GAP$ Numerical Linear Algebra | GSL, Scipy, Numpy

Algebra | GAP, Maxima, Singular Arithmetic Geometry | PARI, NTL, mwrank, ecm, ... Calculus | Maxima, Sympy Combinatorics Symmetrica, MuPAD-Combinat<sup>\*</sup> Graphics | MatPlotLib, Tachyon3d

"You can read Sylow's Theorem and its proof in Huppert's book in the library . . . then you can use Sylow's Theorem for the rest of your life free of charge, but for many computer algebra systems license fees have to be paid regularly . . . .

"You can read Sylow's Theorem and its proof in Huppert's book in the library . . . then you can use Sylow's Theorem for the rest of your life free of charge, but for many computer algebra systems license fees have to be paid regularly . . . .

With this situation two of the most basic rules of conduct in mathematics are violated: In mathematics information is passed on free of charge and everything is laid open for checking."

"You can read Sylow's Theorem and its proof in Huppert's book in the library . . . then you can use Sylow's Theorem for the rest of your life free of charge, but for many computer algebra systems license fees have to be paid regularly . . . .

With this situation two of the most basic rules of conduct in mathematics are violated: In mathematics information is passed on free of charge and everything is laid open for checking."

> — J. Neubüser (1993) (started GAP in 1986)

> > **KORKAR KERKER E VOOR**

You have the freedom:

- to run the program, for any purpose.
- to study how the program works, and adapt it to your needs.
- **•** to redistribute copies so you can help your neighbour.
- to improve the program, and release your improvements to the public, so that the whole community benefits.

You have the freedom:

- to run the program, for any purpose.
- to study how the program works, and adapt it to your needs.
- **•** to redistribute copies so you can help your neighbour.
- to improve the program, and release your improvements to the public, so that the whole community benefits.

Also, you don't have to pay for it.

**KORKAR KERKER E VOOR** 

Python is a powerful, modern, interpreted programming-language.

K ロ ▶ K @ ▶ K 할 > K 할 > 1 할 > 1 이익어

Python is a powerful, modern, interpreted programming-language.

**KORKA SERKER ORA** 

• Interpreted means it works like Maple or Mathematica.

```
python: x = 17python: x
17
python: x**2
289
```
Python is a powerful, modern, interpreted programming-language.

• Interpreted means it works like Maple or Mathematica.

```
python: x = 17python: x
17
python: x**2
289
```
• It's easy to learn. Lots of free documentation.

http://diveintopython.org/ http://docs.python.org/tut/

**KORKAR KERKER E VOOR** 

K ロ ▶ K @ ▶ K 할 ▶ K 할 ▶ ... 할 ... 900

• It's easy to read and write.

$$
\left\{17x \mid x \in \{0, 1, \ldots, 9\} \text{ and } x \text{ is odd}\right\}
$$

K ロ ▶ K @ ▶ K 할 > K 할 > 1 할 > 1 이익어

python:  $[17*x$  for x in range(0,10) if  $x\frac{9}{2} = 1$ ]

• It's easy to read and write.

$$
\left\{17x \mid x \in \{0, 1, \ldots, 9\} \text{ and } x \text{ is odd}\right\}
$$

python:  $[17*x$  for x in range(0,10) if  $x''_0 = 1$ ]

• Lots of Python libraries: databases, graphics, networking,  $\dots$ 

• It's easy to read and write.

$$
\left\{17x \mid x \in \{0, 1, \ldots, 9\} \text{ and } x \text{ is odd}\right\}
$$

python:  $[17*x$  for x in range(0,10) if  $x''_0 = 1$ ]

• Lots of  $Python$  libraries: databases, graphics, networking,  $\dots$ 

• It is easy to use  $C/C++$  libraries from within Python.

• It's easy to read and write.

$$
\left\{17x \mid x \in \{0, 1, \ldots, 9\} \text{ and } x \text{ is odd}\right\}
$$

python:  $[17*x$  for x in range(0,10) if  $x\sqrt[6]{2} == 1]$ 

• Lots of  $Python$  libraries: databases, graphics, networking,  $\dots$ 

- It is easy to use  $C/C++$  libraries from within Python.
- Cython: Python code → compiled C code.

"Google has made no secret of the fact they use Python a lot for a number of internal projects. Even knowing that, once I was an employee, I was amazed at how much Python code there actually is in the Google source code system."

> — Guido van Rossum (creator of Python)

#### Several ways to use Sage

K ロ ▶ K @ ▶ K 할 ▶ K 할 ▶ ... 할 → 9 Q @

• A library for Python scripts.

#!/usr/bin/env sage -python

import sys from sage.all import \*

#### Several ways to use Sage

**o** Command line interface

--------------------------------------------------------------- | SAGE Version 2.10.1, Release Date: 2008-02-02 | | Type notebook() for the GUI, and license() for information. | ---------------------------------------------------------------

**KOD KARD KED KED E YORA** 

sage: 17^2 289 sage: |

## Several ways to use Sage

Graphical notebook: online at sagenb.org

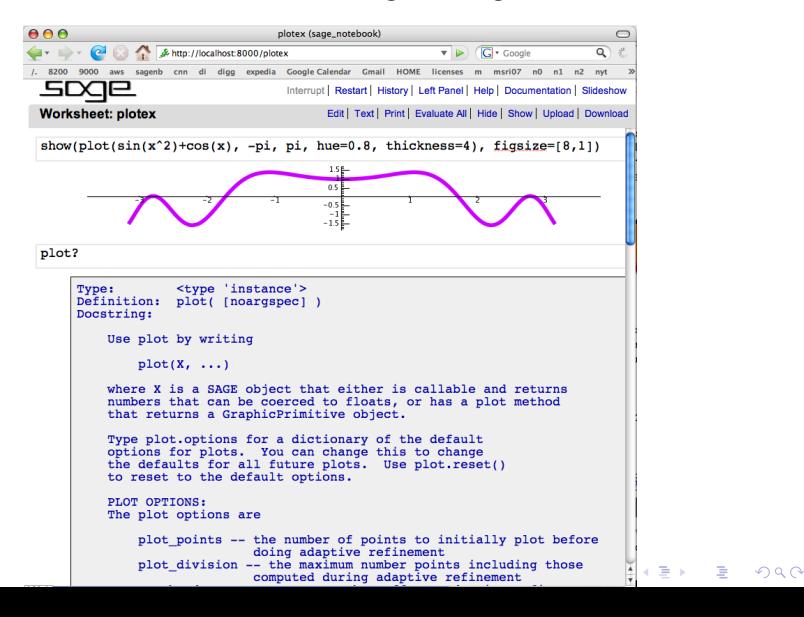

LATEX input:

```
\begin{sagesilent}
 var('s t')f = t^2*e^t-sin(t)\end{sagesilent}
```

```
Let f(t)=\simeq f: Then the Laplace tranform
of f$ is: \simeq f. laplace(t,s) }$.
```
LATEX input:

```
\begin{sagesilent}
 var('s t')f = t^2*e^t-sin(t)\end{sagesilent}
```

```
Let f(t)=\simeq f. Then the Laplace tranform
of f$is: \simeq f.laplace(t,s)}$.
```
**LATEX** output:

Let  $f(t) = t^2 e^t - \sin(t)$ . Then the Laplace tranform of  $f$  is:  $\frac{2}{(s-1)^3} - \frac{1}{s^2}$  $\frac{1}{s^2+1}$ .

**KORKAR KERKER E VOOR** 

LATEX input:

```
Here is an example of a tree:
\sageplot{Graph({0:[1,2,3], 2:[5]}).plot()}
```
K ロ ▶ K @ ▶ K 할 > K 할 > 1 할 > 1 이익어

LATEX input:

```
Here is an example of a tree:
\sageplot{Graph({0:[1,2,3], 2:[5]}).plot()}
```
LATEX output:

Here is an example of a tree:

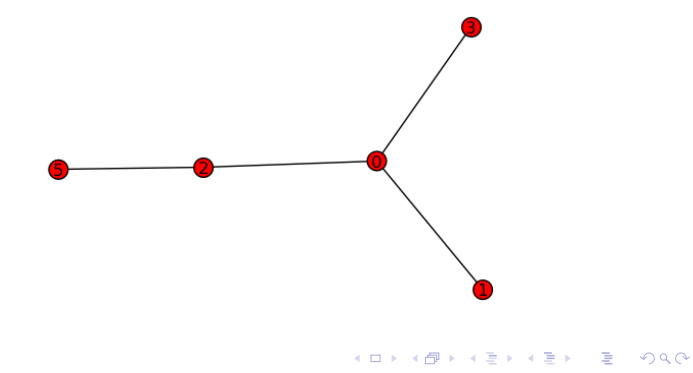

K ロ ▶ K @ ▶ K 할 ▶ K 할 ▶ ... 할 → 9 Q @

LATEX input:

\sageplot{plot(-x^3+3\*x^2+7\*x-4,-5,5)}

## Sage plays well with LATFX

LATEX input:

\sageplot{plot(-x^3+3\*x^2+7\*x-4,-5,5)} LATEX output:

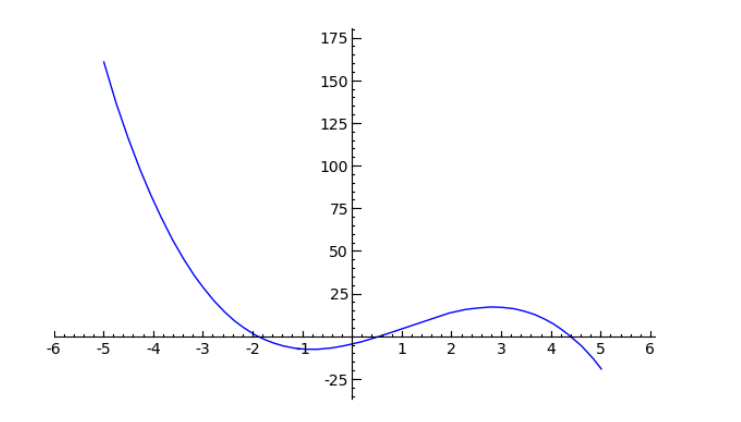

 $4$  ロ )  $4$   $\overline{r}$  )  $4$   $\overline{z}$  )  $4$   $\overline{z}$  )

 $299$ 

重

LATEX input:

```
\begin{sagesilent}
 t6 = Tachyon(camera_center=(0, -4, 1), xres = 800, yres = 600, \
               raydepth = 12, aspectratio=.75, antialiasing = True)
 t6.light((0.02,0.012,0.001), 0.01, (1,0,0))
 t6.light((0,0,10), 0.01, (0,0,1))
 t6.texture('s', color = (.8,1,1), opacity = .9, specular = .95, \
             diffuse = .3, ambient = 0.05)
 t6.texture('p', color = (0,0,1), opacity = 1, specular = .2)
 t6.sphere((-1,-.57735,-0.7071),1,'s')
 t6.sphere((1,-.57735,-0.7071),1,'s')
 t6.sphere((0,1.15465,-0.7071),1,'s')
 t6.sphere((0,0,0.9259),1,'s')
 t6.plane((0,0,-1.9259),(0,0,1),'p')
\end{sagesilent}
\sageplot{t6}
```
# Sage plays well with LATEX

#### LATEX output:

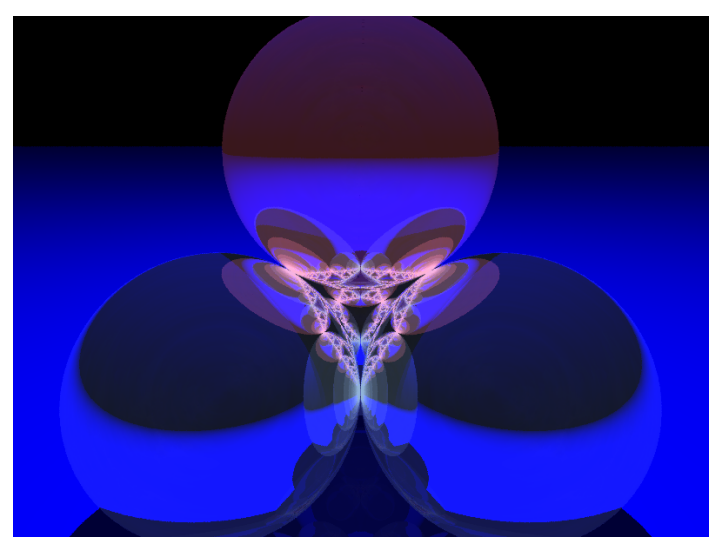

## The Sage community

Many people have contributed to Sage (directly & indirectly).

**K ロ ▶ K @ ▶ K 할 X X 할 X 및 할 X X Q Q O** 

- There are several mailing lists. http://www.sagemath.org
- IRC: #sage-devel on freenode.org.
- Developers are very friendly and helpful.

K ロ ▶ K @ ▶ K 할 ▶ K 할 ▶ ( 할 ) 19 Q Q ·

Demo 0: Get help.

- Start typing, then hit TAB.
- CommandName? for documentation and examples.
- CommandName?? for docs, examples and source code.

K ロ ▶ K @ ▶ K 할 > K 할 > 1 할 > 1 이익어

Demo 1: Interfaces.

```
sage: %maple
  --> Switching to Maple <--
maple: f := x \rightarrow x^2f := proc (x) options operator, arrow; x^2 end proc
maple: D(f)(x)2*x
maple: exit
  --> Exiting back to SAGE <--
```
K ロ ▶ K @ ▶ K 할 > K 할 > 1 할 > 1 이익어

sage:

Demo 1: Interfaces.

```
sage: %gap
  --> Switching to Gap <--
gap: s8 := Group( (1,2), (1,2,3,4,5,6,7,8) )Group([ (1,2), (1,2,3,4,5,6,7,8) ])
gap: a8 := DerivedSubgroup( s8 )
Group([ (1,2,3), (2,3,4), (2,4)(3,5), (2,6,4), (2,4)(5,7)\]gap: Size( a8 ); IsAbelian( a8 ); IsPerfect( a8 )
20160
false
true
```
Demo 2: String manipulation

- Let  $P_0 = \{\}$  and  $P_n = \text{PowerSet}(P_{n-1})$ .
- **•** Examples:

• 
$$
P_1 = \{\{\}\}
$$

• 
$$
P_2 = \{\{\{\}\}, \{\}\}
$$

- $\bullet$   $P_3 = \{\{\{\{\}\},\{\}\},\{\},\{\{\}\},\{\{\{\}\}\}\}\$
- We want the words obtained from the elements in  $P_n$ by replacing each  $\{$  with  $a$  and each  $\}$  with  $b$ .

- **•** Examples:
	- $P_1 \mapsto [ab]$ .
	- $\bullet$   $P_2 \mapsto [\textsf{ab}, \textsf{aabb}]$ .
	- $\bullet$   $P_3 \mapsto$  [ab, aabb, aaabbb, aaabbabb].

```
# Import a module (library)
import string
# Define a function to generate the sets
def P(n).
    if n == 0return Set([])
    else:
        return Subsets(P(n-1))
# Define a function to the replacing.
f =lambda x : str(x).translate(string.maketrans('{}','ab'),',')
# Do a list comprehension to combine them.
words = lambda n : [f(x)] for x in P(n)]
```
Demo 3: Sloane

```
sage: seqs = sloane_find([1,1,2,3,5,8,13],1)
sage: for x in seqs:
\ldots: print x[1]Fibonacci numbers: F(n) = F(n-1) + F(n-2), F(0) = 0,
F(1) = 1, F(2) = 1, ...
```
K ロ ▶ K @ ▶ K 할 > K 할 > 1 할 > 1 이익어

**KORK ERKER ADE YOUR** 

Demo 4: Play with Partitions

- **o** Set of Partitons
	- $\bullet$  P = Partitions(6)
	- $\bullet$  P.list()
	- $\bullet$  P. count  $()$
	- $\bullet$  P.  $\lt$ tab>

• individual partitons

- $\bullet$  nu = Partitions(6).random(); nu
- $\bullet$  nu = Partition( $[3,2,2,1]$ )
- print nu.ferrers\_diagram()
- nu.hook\_lengths()
- nu.conjugate()
- $\bullet$  nu.hook\_product(x)
- nu.hook\_product(1)
- nu. <tab>

Demo 5: Play with Symmetric Functions

- **•** Help: SymmetricFunctionAlgebra?
- **Power basis:**

p = SymmetricFunctionAlgebra(QQ, basis='power'); p

- Expand:  $p([3])$ .expand $(4)$
- $\bullet$  Elementary basis:  $e =$  SFAElementary( $QQ$ )
- $\bullet$  Monomial basis:  $m = \text{SFAMonomial}(QQ)$
- $\bullet$  Homogeneous basis:  $h =$  SFAHomogeneous (QQ)
- $\bullet$  Schur basis:  $s =$  SFASchur(QQ)
- Dual basis: m.dual\_basis() is h
- Omega:  $m([2, 2, 1])$ .omega()
- Change of basis:  $m(h([3]))$
- Change of basis matrix: h.transition\_matrix(m,4)

**K ロ ▶ K @ ▶ K 할 X X 할 X 및 할 X X Q Q O \*** 

• Plethysm:  $s([3])(s([3,2]))$ 

#### Let's use Sage<sup>++</sup>

Demo 6: Play with Jack and Macdonald Polynomials

```
sage: H = MacdonaldPolynomialsH(QQ); H
sage: s = SFASchur(H.base_ring()); s
sage: s(H([2]))
sage: _.expand(3)
sage: J = JackPolynomialsJ(QQ, t=1); J
sage: s = SFASchur(J.base\_ring()); s
sage: nu = Partitions(7).random(); nu
sage: J(nu)
sage: s(J([3,2,2,1]))
sage: nu.hook_product(1)
```
Demo 7: Manipulate

```
sage: @manipulate
sage: def _-(a=(0,1)):
\dots: x,y = var('x,y')\dots: show(plot3d(sin(x*cos(y*a)), \
....: (x,0,5), (y,0,5)), figsize=4)
```
#### Let's use Sage<sup>++</sup>

#### Demo 8: Posets

```
sage: P = Poset([[1,2],[4],[3],[4],[]]); P
```
- sage: P.antichains()
- sage: P.show()
- sage: P.is\_meet\_semilattice()
- sage: P.is\_graded()
- sage: Pi = PosetOfIntegerPartitions(5); Pi
- sage: Pi.show()
- sage: B = BooleanLattice(5); B
- sage: B.show()
- sage: PosetOfRestrictedIntegerPartitions(7).show()

K ロ ▶ K @ ▶ K 할 > K 할 > 1 할 > 1 이익어

Demo 9: Rubik's cube

```
sage: C = RubiksCube().scramble()
sage: C.show()
sage: C.show3d()
sage: C.solve()
```
Demo 10: Linear Algebra & Sudoku Solver

```
sage: A = matrix(ZZ, 9, [5, 0, 0, 0, 8, 0, 0, 4, 9, \setminus)0.0.0, 5, 0.0, 0, 3, 0, \ \ \n\vee0,6,7, 3,0,0, 0,0,1, \ \ \backslash1,5,0, 0,0,0, 0,0,0, \
                             0,0,0, 2,0,8, 0,0,0, \setminus0,0,0,0,0,0,0,1,8, \ \ \backslash7,0,0, 0,0.4, 1.5,0, \n\0.3, 0, 0.0, 2, 0.0, 0, \lambda4,9,0, 0,5,0, 0,0,3]); A
sage: A.determinant()
sage: A.minpoly()
```
**KORK ERKER ADE YOUR** 

sage: sudoku(A)